**DF-260 Set**

# Digitales<br>Funk-Schwenk/Neige-Kamera-Set **Mit 7" TFT-Monitor mit 7" TFT-Monitor**

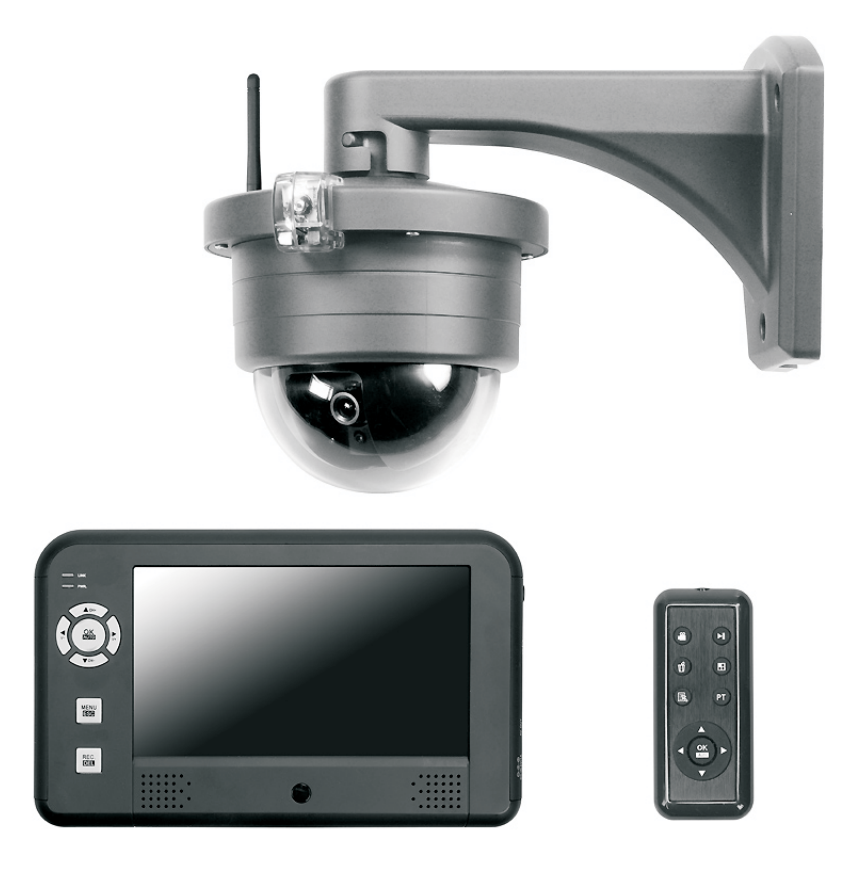

# **1. Einleitung**

Bitte lesen Sie diese Bedienungsanleitung vollständig und sorgfältig durch. Die Bedienungsanleitung gehört zu diesem Produkt und enthält wichtige Hinweise zur Inbetriebnahme und Handhabung.

Beachten Sie immer alle Sicherheitshinweise. Sollten Sie Fragen haben oder unsicher in Bezug auf die Handhabung der Geräte sein, dann holen Sie den Rat eines Fachmannes ein. Bewahren Sie diese Anleitung sorgfältig auf und geben Sie sie ggf. an Dritte weiter.

# **2. Bestimmungsgemäße Verwendung**

Das digitale Funk-Überwachungskameraset besteht aus der Kamera DF-260K und dem Monitor DF-260M mit je einem Netzgerät (Typ KSAB0500100W1EU und KSAS0101200100HE), einer Fernbedienung, einer Wand- und einer Deckenhalterung für die Kamera. Es dient zur visuellen Überwachung von Objekten (z.B. Räumen, Tür- und Eingangsbereichen, Einfahrten). Die Bildübertragung zum Empfänger sowie die Übertragung der Steuersignale zur Kamera erfolgen drahtlos mit einer Frequenz von 2,4 GHz.

Der Monitor mit eingebautem Empfänger ist auch für den Anschluss an den Video- bzw. Audioeingang eines Videomonitors, eines Fernsehgerätes oder Recorders konzipiert. Er besitzt eine eingebaute Recorderfunktion für eine manuelle Aufnahme auf SD-Karte (max. 16 GB, nicht im Lieferumfang.)

Das Kameragehäuse beinhaltet einen motorisierten Schwenk/Neige-Mechanismus. Die Blickrichtung der Kamera kann per Tastendruck am Monitor bzw. über die Infrarotbedienung gesteuert werden.

Die Stromversorgung des Sets DF-260 erfolgt über die mitgelieferten Netzgeräte, angeschlossen am Netzstrom 230 V  $\sim$  AC, 50 Hz.

Bei ausreichenden Lichtverhältnissen wird ein Farbbild von der Kamera übertragen. Wird die Umgebungsbeleuchtung zu schwach, schaltet sich automatisch die integrierte Infrarotbeleuchtung ein. Hierbei wird der Nahbereich (bis zu 15 m in Innenräumen und bis zu 8 m im Außenbereich) ausgeleuchtet und das Videobild schaltet für eine bessere Empfindlichkeit in den schwarz/weiß- Modus. Um die Bildqualität bei Tag und Nacht zu optimieren, wird ein interner Filter mechanisch bei der Umschaltung ausgetauscht. Ist eine Überwachung bei Dunkelheit oder bei schlechten Lichtverhältnissen erwünscht, so wird eine zusätzliche Beleuchtung empfohlen. Es können Bilder von bis zu vier drahtlosen Kameras DF-260K am Monitor empfangen werden. Die Kanäle können manuell einzeln oder automatisch über eine Umschalt-Funktion nacheinander angewählt werden. Sie können auch gleichzeitig auf dem in Quadranten geteilten Bildschirm gleichzeitig betrachtet werden.

Die Funkübertragung erfolgt auf digitaler Basis auf immer wechselnden Frequenzen (Frequenzhopping) die zwischen Kamera und Monitor synchronisiert sind. Nur der Empfänger, der mit der Kamera "gepaart" ist kann die synchronisierten Signale empfangen. Hierdurch ist eine Abhörsicherheit gegeben.

Die Kamera ist wetterfest (Schutzart IP55) und somit sowohl zur Überwachung von Innenräumen, als auch zur Montage an einer geschützten Stelle im Außenbereich geeignet. Das Netzgerät muss jedoch vor Feuchtigkeit und Nässe geschützt werden.

Es ist für den Betrieb in privaten Haushalten konzipiert. Beachten Sie die Vorschriften bezüglich Videoüberwachung in gewerblichen und öffentlichen Bereichen. Eine Videoüberwachung ersetzt nicht Ihre Sorgfalts-, Vorsorge- oder Aufsichtspflicht.

Jede andere Verwendung oder Veränderung der Geräte gilt als nicht bestimmungsgemäß und birgt erhebliche Unfallgefahren. Der Hersteller haftet nicht für Schäden, die durch nicht bestimmungsgemäßen Gebrauch oder falsche Bedienung verursacht werden.

Dieses Gerät ist nicht dafür bestimmt, durch Personen (einschließlich Kinder) mit eingeschränkten physischen, sensorischen oder geistigen Fähigkeiten oder mangels Erfahrung und/oder mangels Wissen benutzt zu werden, es sei denn, sie werden durch eine für ihre Sicherheit zuständige Person beaufsichtigt oder erhielten von ihr Anweisungen, wie das Gerät zu benutzen ist. Kinder müssen beaufsichtigt werden, um sicherzustellen, dass sie nicht mit dem Gerät spielen.

# **3. Lieferumfang (s. Abb. A und B)**

- Kamera DF-260K mit Wandhalterung und Anschlusskabel für Netzgerät  $\bullet$
- Deckenhalterung für Kamera  $\bullet$
- Verlängerungskabel ca. 1,8 m für Anschlusskabel  $\bullet$
- Rundstahlantenne 3dB  $\bullet$
- Netzgerät 12 V DC für Kamera  $\bullet$
- Befestigungsmaterial  $\bullet$
- Monitor DF-260M  $\bullet$
- AV- Cinchkabel ca. 1,4 m  $\bullet$
- Netzgerät 5 V DC für Monitor  $\bullet$
- Fernbedienung FB-DF 3 inkl. Batterie  $\bullet$
- Bedienungsanleitung  $\bullet$

#### **4. Ausstattung Kamera DF-260K (s. Abb. A)**

- 1 Befestigungsloch
- 2 Rundstahlantenne
- 3 Wandhalterung
- 4 IR-LED
- 5 Antennenbuchse
- 6 Kamera
- 7 Arretierungsstift
- 8 Pairing-Taste
- 9 Anschlusskabel
- 10 Kabelführungsloch
- 11 Deckenhalterung
- 12 Arretierung
- 13 Befestigungsloch
- 14 Kabelführungsloch
- 15 Objektiv
- 16 Schutzgehäuse
- 17 Netzgerät-Anschluss
- 18 Kabelloch
- 19 Netzgerät-Verlängerungskabel
- 20 Dübel
- 21 Schrauben
- 22 Netzgerät 12 V DC für Kamera

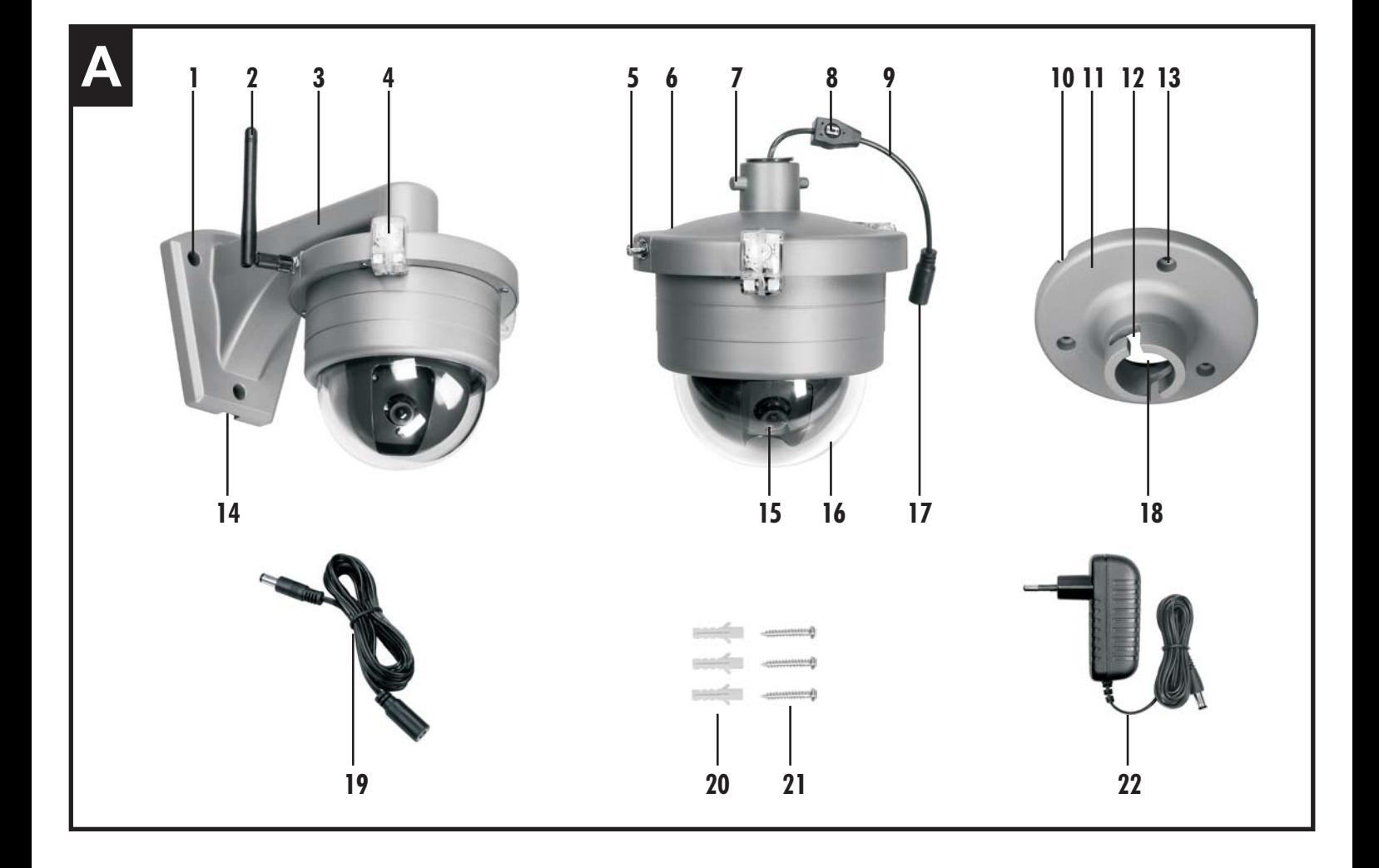

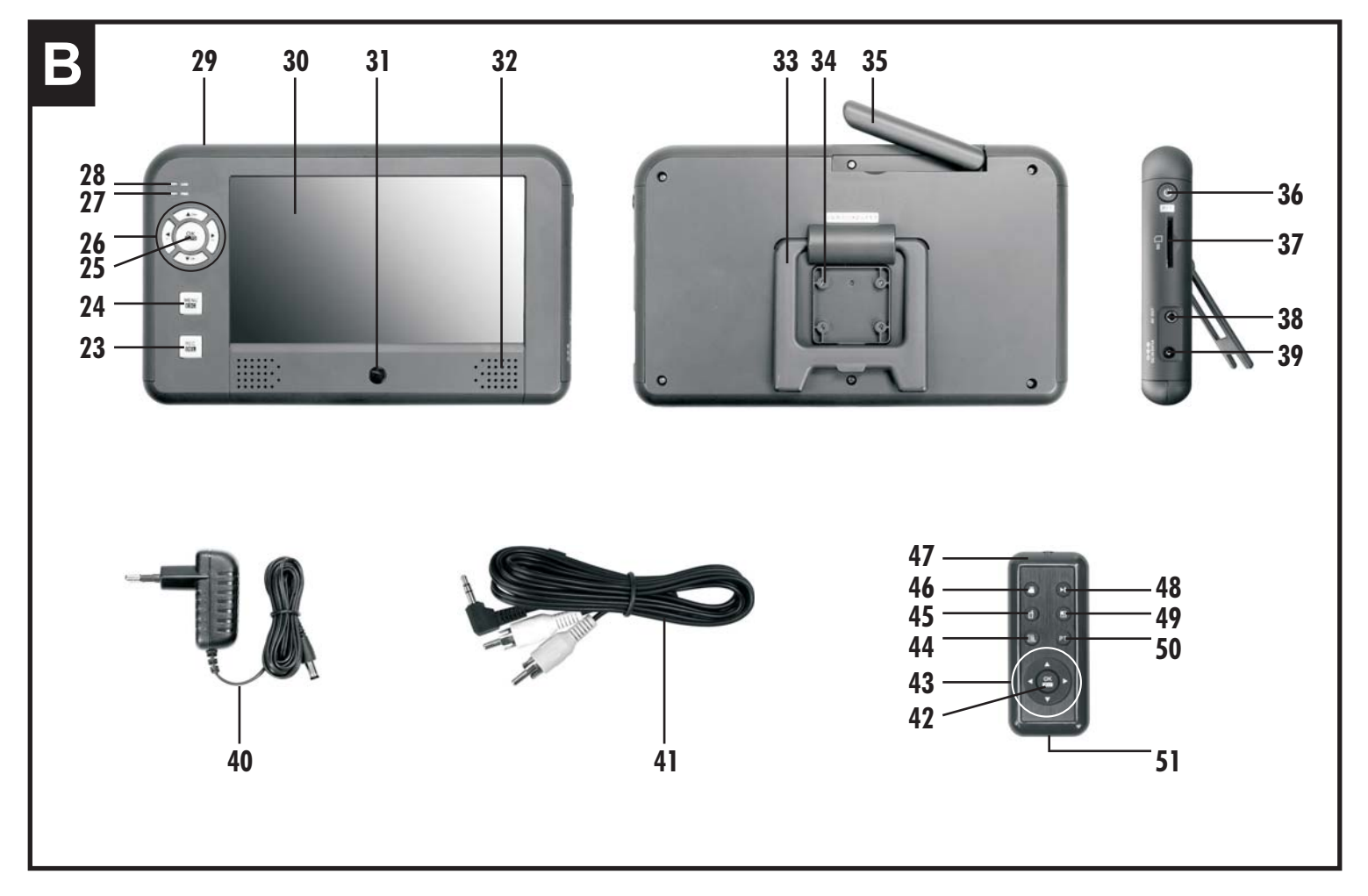

#### **Monitor DF-260M (s. Abb. B)**

- 23 REC. / DEL-Taste
- 24 MENU/ESC-Taste
- 25 OK/AUTO-Taste
- 26 Richtungstasten <▶▲▼
- 27 Verbindungs-Anzeige LINK
- 28 Stromversorgungs-Anzeige PWR.
- 29 Monitor
- 30 Bildschirm
- 31 Infrarotempfänger
- 32 Lautsprecher
- 33 Aufsteller
- 34 Befestigungsloch für Wandhalterung
- 35 Antenne
- 36 AN/AUS- / P/T-Taste
- 37 Schlitz für SD-Karte
- 38 Audio-/Video-Ausgang
- 39 Netzgerät-Anschluss

# **5. Technische Daten**

**Netzgeräte** Betriebsspannu Stromaufnahme Sendefrequenz Funk-Reichweit Kamerasensor Lichtempfindlich Bildauflösung (F Objektiv Horizontaler Erfa Bewegungswink Infrarotfilter Ausleuchtung max. Weitsicht b Videoausgangsp Audiofunktion Speichermedium Aufnahmeforma Betriebstempera Schutzklasse Abmessungen o Betriebsspannu Ausgangsspann

# **Fernbedienu**

Betriebsspannung

- 40 Netzgerät 5 V DC für Monitor
- 41 AV-Kabel

## **Fernbedienung FB-DF 3 (s. Abb. B)**

- 42 OK / AUTO-Taste
- 43 Richtungstasten <**>A**
- 44 Menü-Taste
- 45 Lösch-Taste
- 46 Aufnahme-Taste
- 47 Fernbedienung
- 48 Aufnahmelisten -Taste
- 49 Quad-Taste
- 50 PT-Taste
- 51 Batteriefach

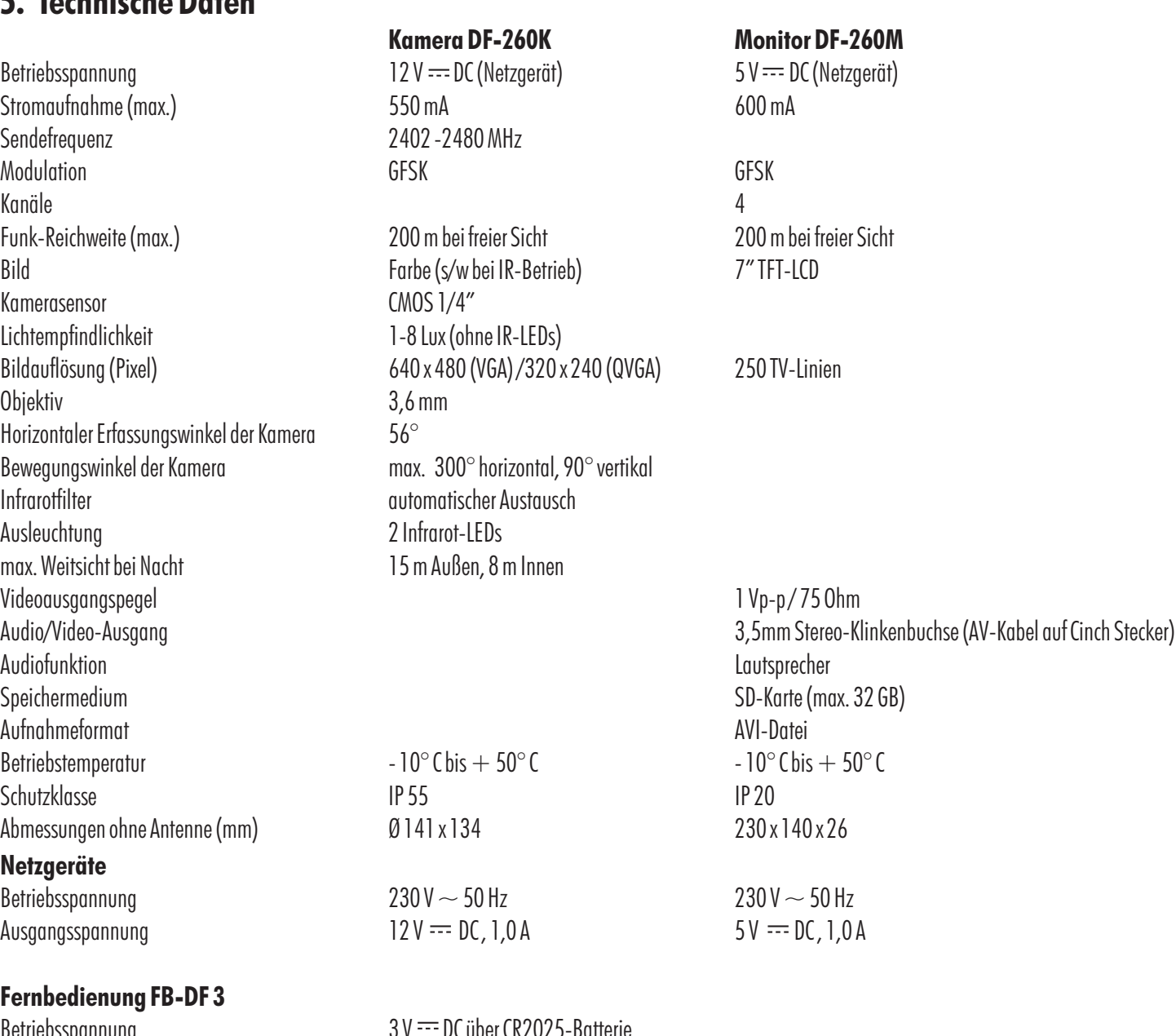

# **6. Sicherheitshinweise**

Die folgenden Hinweise dienen Ihrer Sicherheit und Zufriedenheit beim Betrieb des Gerätes. Beachten Sie, dass die Nichtbeachtung dieser Sicherheitshinweise zu erheblichen Unfallgefahren führen kann.

## **Erklärung der verwendeten Zeichen und Begriffe:**

- $\mathbb{A}$ Gefahr! Bei Nichtbeachtung dieses Hinweises werden Leben und Gesundheit gefährdet.
- Bei Nichtbeachtung dieses Hinweises werden **Achtung!** Sachwerte gefährdet.
- Bei Beachtung dieses Hinweises werden optimale **Tipp!**  $\bigcap$ Ergebnisse erzielt.

# **Gefahr!**

- Lassen Sie Kleinkinder nicht unbeaufsichtigt mit dem Gerät, Verpackungsmaterial oder Kleinteilen! Andernfalls droht Lebensgefahr durch Ersticken! ــ<br>•
- Beschädigen Sie bei Bohrarbeiten und beim Befestigen keine Leitungen für Gas, Strom, Wasser oder Telekommunikation! Andernfalls droht Lebens-, Verletzungsgefahr!  $\bullet$
- Behandeln Sie die Zuleitungen vorsichtig! Verlegen Sie diese so, dass sie nicht beschädigt werden können und keine Stolpergefahr darstellen. Ziehen Sie die Kabel nicht über scharfe Kanten, und quetschen oder klemmen Sie sie nicht anderweitig ein. Andernfalls drohen Lebens- und Verletzungsgefahr!  $\bullet$
- Achten Sie bei der Überwachung von Babys oder Kleinkindern darauf, dass die Kamera und das Kabel außer Reichweite des Kindes sind. Andernfalls drohen Lebens- und Verletzungsgefahr!  $\bullet$
- Verhindern Sie, dass die Netzgeräte mit Feuchtigkeit in Berührung kommen und tauchen Sie die Geräte nicht ins Wasser ein! Andernfalls droht Lebensgefahr!  $\bullet$
- Betreiben Sie die Geräte ausschließlich mit den mitgelieferten Netzgeräten. Vergewissern Sie sich vor dem Netzstromanschluss des Netzgerätes, dass der Netzstrom vorschriftsmäßig mit 230 V  $\sim$  AC, 50 Hz und mit einer vorschriftsmäßigen Sicherung ausgestattet ist.  $\bullet$

## **Achtung!**

- Setzen Sie die Geräte nicht der Nähe von Feuer, Hitze oder lang andauernder hoher Temperatureinwirkung aus!  $\bullet$
- Schützen Sie die Geräte vor starken mechanischen Beanspruchungen und Erschütterungen!  $\bullet$
- Schützen Sie die Geräte vor starken magnetischen oder elektrischen Feldern!  $\bullet$
- Verwenden Sie die Geräte nur mit den gelieferten Originalteilen oder Originalzubehör!  $\bullet$
- Überprüfen Sie vor dem Zusammenbau und der Inbetriebnahme die Lieferung auf Beschädigungen und Vollständigkeit!  $\bullet$
- Ziehen Sie bei längerem Nichtbenutzen des Gerätes immer die Netzgeräte aus der Netzsteckdose.  $\bullet$
- Schließen Sie kein beschädigtes Gerät (z.B. Transportschaden) an. Fragen Sie im Zweifelsfall Ihren Kundendienst. Reparaturen und Eingriffe an den Geräten dürfen nur von Fachkräften durchgeführt werden.  $\bullet$

# **Tipp!**

` Dieses System erzeugt und verwendet Funksignale. Wenn die Geräte nicht in Übereinstimmung mit der Anleitung installiert und betrieben werden, kann dies eine Störung anderer Geräte zur Folge haben, bzw. können diese durch andere Geräte gestört werden. Versuchen Sie solche Störungen zu vermeiden, indem Sie die Lage der Geräte verändern

# **7. Platzierung der Geräte**

Bevor Sie die Kamera montieren, planen Sie zuerst deren Montagestelle. Überprüfen Sie von dort aus vor der Montage die Funktion der Kamera und die Funk-Übertragung.

Achten Sie auf folgende Punkte:

- $\bullet$ Die Kamera sollte so angebracht werden, dass möglichst kein direktes Licht oder Sonneneinstrahlung auf das Objektiv fällt, ansonsten kann das Bild übersteuert werden. Denken Sie daran, dass die Position der Sonne nicht konstant ist. Überprüfen Sie am besten vor der Montage das Kamerabild. Nehmen Sie hierzu das Gerät in Betrieb und halten Sie die Kamera an die gewünschte Stelle. Verändern Sie bei Bedarf die Kameraposition, bis Sie den optimalen Bildausschnitt gefunden haben.
- $\bullet$ Beachten Sie bei der Montage den "blinden" Winkel von ca. 60°, der durch die Arretierung [12] (jeder der zwei Arretierungsstifte [7] besitzt seine eigene Arretierung) und des begrenzten Schwenkradius (ca. 300°) entsteht.
- $\bullet$ Wählen Sie den Abstand zwischen Kamera und Objekt je nach der gewünschten Detailerkennung aus.
- $\bullet$ Die Kamera besitzt eine Infrarotausleuchtung für den Nahbereich. Diese wird über den Dämmerungssensor geschaltet. Durch eine zusätzliche Beleuchtung der Umgebung bei Nacht können Sie die Bildqualität der Kamera verbessern.
- $\bullet$ Achten Sie darauf, dass der Montageort der Kamera und des Monitors möglichst Staub- und vibrationsfrei ist, und dass eine gute Luftzirkulation gegeben ist.
- $\bullet$ Achten Sie darauf, dass sich in der Nähe eine Netzsteckdose befindet.
- $\bullet$ Achten Sie darauf, dass sich ggf. eine geeignete Durchführungsmöglichkeit für das Netzgerätkabel am Montageort befindet.
- $\bullet$ Die maximale Reichweite der Funkübertragung beträgt ca. 100m (bzw. bei optimalen Bedingungen bis zu 200m) bei Sichtkontakt zwischen Kamera und Monitor. In Gebäuden ist die Reichweite durch Wände (insbesondere Stahlbeton-Wände) und Decken deutlich geringer (typisch ca. 20 m). Blechflächen z.B. Kühlschrank, Blechregale und bedampfte Spiegel schirmen auch die Funkübertragung ab.
- $\bullet$ Die Funkübertragung kann durch starke elektrische Felder und andere Funkgeräte beeinträchtigt werden. Achten Sie auf ausreichende Entfernung zu: Mikrowellenherden, Funktelefonen, Handys, Funk-Geräten im 2,4 GHz Bereich, elektrischen Motoren und Starkstromleitungen.
- $\bullet$ Der Monitor soll auf eine ebene und feste Fläche aufgestellt werden, am besten ca. 1m über dem Boden (bessere Empfangsbedingungen).

# **8. Montage und Anschluss der Kamera**

Die Kamera kann an der Wand oder an der Decke montiert werden.

- Entfernen Sie ggf. die Kamera [6] von der Wandhalterung [3], indem Sie die Kamera im Uhrzeigersinn aus der Arretierung lösen.  $\bullet$
- Markieren Sie durch die Befestigungslöcher [1] die Bohrlöcher an einer geeignete Stelle, z.B. an eine Wand oder Decke.  $\bullet$
- Bohren Sie die drei Löcher.  $\bullet$
- Führen Sie ggf. das Anschlusskabel [9] durch das Kabelloch [18] der Halterung.  $\bullet$
- Drehen Sie ggf. die Arretierungsstifte [7] der Kamera in die Arretierung [12] bis zum "Klick".  $\bullet$
- Schließen Sie den Netzgerät-Anschluss [17] der Kamera an den Kleinspannungsstecker des Netzgerätes [22] an, ggf. zusätzlich über das Netzgerät-Verlängerungskabel [19].  $\bullet$
- Befestigen Sie die Halterung mit den mitgelieferten Schrauben [21] und ggf. Dübeln [20] am Montageort.  $\bullet$
- Drehen Sie die Rundstrahlantenne [2] auf die Antennenbuchse [5].  $\bullet$
- Stecken Sie das Netzgerät in eine geeignete Netzsteckdose.  $\bullet$

# **9. Montage und Anschluss des Monitors**

- Klappen Sie den Aufsteller [33] aus, um den Monitor [29] auf eine ebene Fläche aufzustellen.  $\bullet$
- Klappen Sie die Antenne [35] nach oben.  $\bullet$
- Verbinden Sie den Kleinspannungsstecker des Netzgerätes [40] mit dem Netzgerät-Anschluss [39] des Monitors.  $\bullet$
- Möchten Sie das Audio/Videosignal auf einen weiteren Monitor, Fernseher oder Recorder übertragen, dann verbinden Sie das entsprechende Gerät über das AV-Kabel [41] mit dem Audio/Video-Ausgang [38] des Monitors. Verbinden Sie dabei den gelben Stecker mit der jeweiligen Video-Buchse und den weißen Stecker mit der jeweiligen Audiobuchse. Verwenden Sie bei BNC-Video-Eingängen zusätzlich geeignete Cinch/BNC-Adapter.  $\bullet$

Um Verzerrungen oder Fehlanpassungen zu vermeiden, die zur Beschädigung des Gerätes führen können, darf der Audio-Anschlussstecker (weiß) nur mit einer Audio-Cinch-Buchse verbunden werden. Der Video-Anschlussstecker (gelb) darf nur mit einer Video-Buchse verbunden werden. Sollten Sie sich über den korrekten Anschluss nicht im klaren sein, holen Sie den Rat eines Fachmannes ein.

Benutzen Sie zur Verlängerung des AV-Cinch-Kabels nur ein 3,5 mm Stereo-Verlängerungskabel oder hierfür geeignete abgeschirmte Cinchoder Koaxial-Kabel (RG59). Bei Verwendung anderer Kabel können Störungen auftreten. Halten Sie die Kabellänge möglichst kurz.

Hinweis: In Verbindung mit der Kamera DF-260K hat die Audio-Verbindung keine Funktion.

- Stecken Sie das Netzgerät in eine geeignete Netzsteckdose.  $\bullet$
- Entfernen Sie die Schutzfolie vom Bildschirm [30].  $\bullet$

# **10. Optionaler Einsatz einer SD-Karte**

Auf einer eingesetzten SD-Karte können Aufnahmen gemacht und, nach Datum und Uhrzeit sortiert, in der Aufnahmeliste gespeichert werden.

- $\bullet$ Setzen Sie eine lesbare und ungesicherte SD-Karte in den Schlitz [37] am Monitor ein.
- $\bullet$ Wenn die SD-Karte unformatiert ist, formatieren Sie diese, wie in Kapitel 16.4 beschrieben.

Im Menü kann eingestellt werden, ob die Karte automatisch überschrieben werden soll (s. Kapitel 16.2).

Einzelne oder mehrere Aufnahmen können im Menü gelöscht werden (s. Kapitel 15.2).

Aufnahmen können direkt auf dem Monitor-Bildschirm wiedergegeben werden(s. Kapitel 15.2).

# **11. Inbetriebnahme**

Nach dem Anschluss der Stromversorgung ist die Kamera in Betrieb und am Monitor leuchtet die Stromversorgungs-Anzeige [28] rot.

 $\bullet$ Drücken Sie die Ein/Aus-Taste [36] am Monitor, auf dem Bildschirm [30] erscheint das Kamerabild. Hinweis:

Haben Sie einen weiteren Bildschirm über das A/V-Kabel [41] angeschlossen, erscheint das Kamerabild nur auf dem weiteren Bildschirm, nicht auf dem Monitor-Bildschirm [30].

- $\bullet$ Die Antennen [2 und 35] sind justierbar, um eine möglichst gute Übertragungsqualität zu gewährleisten. Drehen Sie diese bitte vorsichtig so, dass sie senkrecht nach oben stehen.
- $\bullet$ Um den Monitor auszuschalten, halten Sie die Ein/Aus-Taste [36] ca. 3 Sekunden lang gedrückt.
- $\bullet$ Ziehen Sie die Folie aus dem Batteriefach [51] der Fernbedienung [47], um die bereits im Werk eingesetzte Batterie zu verbinden.

# **12. Basisfunktionen**

## **12.1 Kamera schwenken / neigen**

Um die Kamera [6] bewegen zu können, muss das entsprechende Bild der Kamera auf dem Bildschirm [30] gezeigt werden.

- $\bullet$ Drücken Sie so oft die PT-Taste [36 bzw. 50], bis P/T oben am Bildschirm erscheint.
- $\bullet$ Mit den Richtungstasten ◀▶▲▼ [26 bzw. 43] können Sie das Objektiv [15] schwenken/neigen.

## **12.2 Manuelle Kanalwahl**

- $\bullet$ Drücken Sie so oft die PT-Taste [36 bzw. 50], bis P/T oben am Bildschirm erlischt.
- $\bullet$ Drücken Sie die Richtungstasten ▲ ▼ [26 bzw. 43] , um durch die Kanäle zu blättern.

Hinweis:

Wird ein Kamerabild auf dem Bildschirm angezeigt, springt das System automatisch wieder in den P/T-Modus. Drücken Sie dann erneut die PT-Taste, bevor Sie den nächsten Kanal wählen.

#### **12.3 Aufnahme**

- $\bullet$ Drücken Sie die Taste REC [23] bzw. die Taste (46), um eine Aufnahme zu starten. •REC blinkt als Anzeige der Aufnahme and die Aufnahmedauer wird angezeigt.
- $\bullet$  Um die Aufnahme zu stoppen, drücken Sie erneut die Taste REC bzw.  $\bullet$  . Die Aufnahmeanzeige und die Aufnahmedauer erlöschen.

#### Hinweis:

Eine Aufnahme ist nur möglich, wenn eine formatierte, lesbare und ungesicherte SD-Karte im Monitor eingesetzt ist.

#### **12.4 Funkverbindung**

Bis zu 4 Funkkameras DF-260K können am Monitor empfangen werden.

Wird keine Verbindung aufgebaut, so leuchtet die Verbindungs-Anzeige [27] am Monitor nicht. Auf dem Bildschirm erscheint die Anzeige "NO SIGNAL". In diesem Fall suchen Sie durch wiederholtes Drücken der Taste  $\triangle$  bzw.  $\blacktriangledown$  [26

bzw. 43; System befindet sich im <u>nicht</u> P/T-Modus] das Kamerabild auf einem anderen Kanal. Wird dennoch kein Bild gefunden, so verringern Sie den Abstand zwischen Kamera [6] und Monitor [29]. Erscheint immer noch kein Bild, so müssen Kamera und Monitor neu gepaart werden (siehe Kapitel 16.1).

# **13. Bildschirmanzeige**

 Wenn Sie die Bildschirmanzeige auf dem Bildschirm [30] sehen möchten, drücken Sie ein Mal irgendeine der Tasten.

Nach ca. 10 Sekunden ohne Tastenbedienung erlischt die Bildschirmanzeige bis auf die Anzeige von Datum und Uhrzeit.

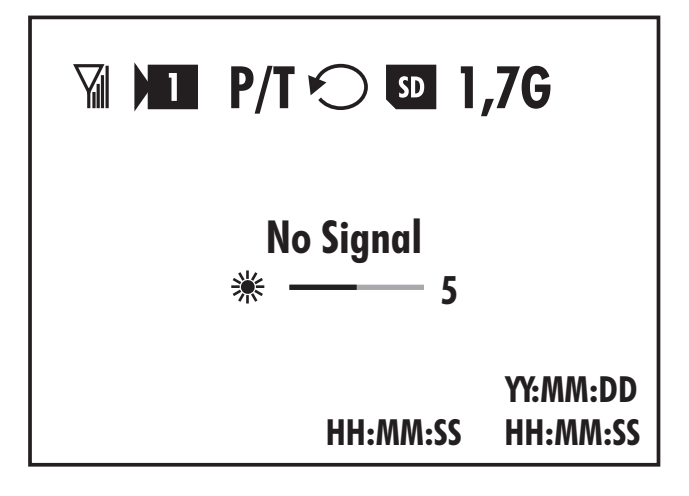

# **13.1 Signal-Empfangsstärke**

Oben links am Bildschirm [30] erscheint ein Antennensymbol und bis zu vier senkrechte Balken, die die Empfangsqualität darstellen (siehe folgende Tabelle).

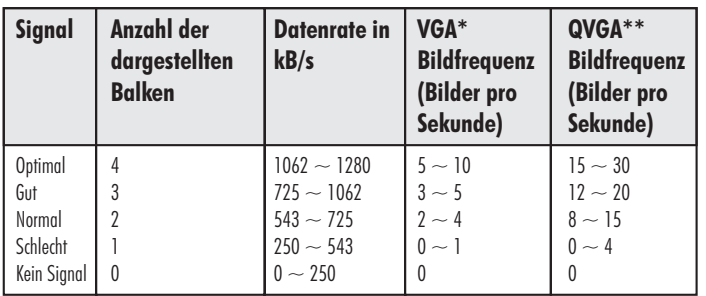

- **\*** Die VGA-Bildfrequenz wird erreicht, indem Sie unter RESOLUTION (s. Kapitel 16.1) 320x240 einstellen
- **\*\*** Die QVGA-Bildfrequenz wird erreicht, indem Sie unter RESOLUTION (s. Kapitel 16.1) 640x480 einstellen

# **13.2 Kamerakanal-Anzeige 1**

In diesem Symbol wird die Nummer des Kanals bzw. der Kamera angezeigt, deren Bild auf dem Bildschirm erscheint. Ist dem entsprechenden Kanal keine Kamera zugeteilt (gepaart, s. Kapitel 16.1), so erscheint auf dem schwarzen Bildschirm "No Signal".

# 13.3 Modus-Anzeige P/T bzw. • REC

- Erscheint P/T auf dem Bildschirm, ist der Schwenk/Neige-Modus aktiv, erscheint es nicht auf dem Bildschirm, ist der Bild-Modus aktiv (s. Kapitel 15).
- Das auf dem Bildschirm gezeigte Kamerabild wird aufgenommen und auf der SD-Karte abgespeichert (Das Symbol blinkt während der Aufnahme). **REC**

## **13.4 Informationen zur SD-Karte**

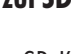

SD<sub>1</sub>

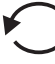

**P/T**

Überschreiben der SD-Karte aktiv

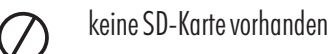

- Speicher der SD-Karte voll **FULL**
- System erkennt SD-Karte nicht / Fehler an SD-Karte **ERR**
- SD-Karte gesichert (zum Speichern von Daten bitte SD-Karte  $\blacktriangle$ entsichern)

## **13.5 Anzeige belegter Speicher 1,7G**

Anzeige, wie viel Speicher der SD-Karte belegt ist (hier z.B. 1,7 GB)

## **13.6 Kein Signalempfang No Signal**

Wird angezeigt, wenn entweder der Monitor kein Bild von der Kamera empfängt oder dem Kanal keine Kamera zugeordnet wurde.

## **13.7 Bildschirm- Helligkeit**

**5**

Einstellung der Helligkeit des Bildschirms wird angezeigt (hier z.B. Helligkeit der Stufe 5).

### **13.8 Aufnahmedauer HH:MM:SS**

Die Dauer der bereits gemachten Aufnahme wird angezeigt (Stunde:Minute:Sekunde - Das Symbol blinkt während der Aufnahme).

#### **13.8 Datum und Uhrzeit des Systems HH:MM:SS YY:MM:DD**

Das im System eingestellte Datum und die Uhrzeit wird angezeigt (Jahr:Monat:Tag sowie Stunde:Minute:Sekunde).

# **14. Tastenfunktionen**

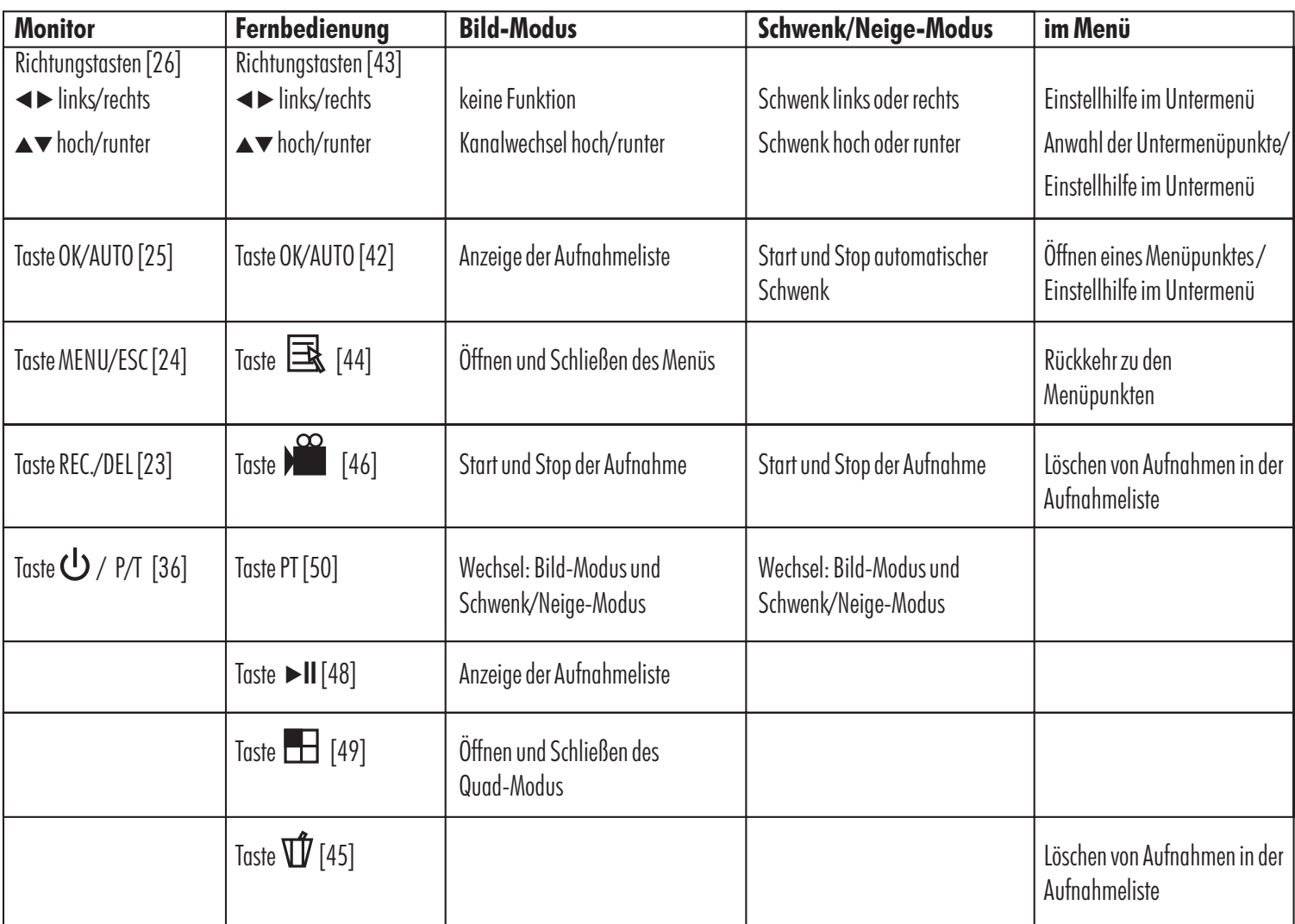

# **15. Erweiterte Funktionen**

Grundsätzlich gibt es vier Modi für dieses System:

- Bild-Modus (weder "P/T" noch . REC wird angezeigt): -
	- Sie gelangen in diesen Modus, indem Sie so oft die PT-Taste [36 bzw. 50] drücken, bis P/T oben am Bildschirm erlischt (im Menü-Modus nicht möglich).
- **o Schwenk/Neige-Modus** ("P/T" wird angezeigt):
	- Sie gelangen in diesen Modus, indem Sie so oft die PT-Taste [36 bzw. 50] drücken, bis P/T oben am Bildschirm erscheint (im Menü-Modus nicht möglich).
- **Aufnahme-Modus (• REC** blinkt and die Aufnahmedauer wird angezeigt):
	- $\bullet$  Drücken Sie die Taste REC. [23] bzw.  $\bullet$  [46], um die Aufnahme zu starten.
	- Zum Stoppen der Aufnahme drücken Sie erneut die Taste (im Menü- Modus nicht möglich).

#### : - **Menü-Modus**

Sie gelangen in diesen Modus nur, wenn Sie zuvor den Bild-Modus öffnen:

- Drücken Sie so oft die PT-Taste [36 bzw. 50], bis P/T oben am Bildschirm erlischt.
- $\bullet~$  Drücken Sie die Taste MENU [24] bzw.  $\boxplus$  [44].

## **15.1 Kamera automatisch schwenken**

- $\bullet$ Stellen Sie den Schwenk/Neige-Modus ein, indem Sie die P/T-Taste [36 bzw. 50] so oft drücken, bis P/T auf dem Bildschirm erscheint.
- $\bullet$ Drücken Sie die Taste AUTO [25 bzw. 42]. Die Kamera schwenkt automatisch rechts/links und links/rechts im Wechsel.
- $\bullet$ Um das automatische Schwenken zu stoppen, drücken Sie die Taste AUTO erneut.

#### Hinweis:

Diese Funktion ist nur möglich, wenn das entsprechende Bild der Kamera, die geschwenkt werden soll, auf dem Bildschirm gezeigt wird.

## **15.2 Aufnahmeliste**

Aufnahmeliste öffnen und schließen

- $\overline{\phantom{a}}$ Stellen Sie den Bild-Modus ein, indem Sie die P/T-Taste [36 bzw. 50] so oft drücken, bis P/T auf dem Bildschirm erlischt.
- Drücken Sie die Taste OK [25] oder ▶II [48]. Auf dem Bildschirm erscheint  $\bullet$ die nach Datum geordnete Aufnahmeliste (JahrMonatTag).
- $\bullet$ Wählen Sie mit den Tasten  $\triangle$  bzw.  $\blacktriangledown$  [26 bzw. 43] das gewünschte Datum aus.
- $\bullet$ Zur Bestätigung drücken Sie die Taste OK [25 bzw. 42]. Auf dem Bildschirm erscheinen alle Aufnahmen, die an diesem Tag aufgenommen wurden, nach Uhrzeit sortiert (StundeMinuteSekunden).
- $\bullet$ Um zur Übersicht der nach Datum sortierten Aufnahmen zurück zu gelangen, drücken Sie die Taste MENU [24] bzw. [44].
- $\bullet$ Um wieder in den Bild-Modus zurück zu gelangen, drücken Sie zwei Mal die Taste MENU [24] bzw.  $\boxed{\exists k}$  [44].

Aufnahmen auf dem Bildschirm betrachten

- $\overline{\phantom{0}}$ Wählen Sie an dem gesuchten Tag die entsprechende Aufnahme mit der gesuchten Uhrzeit mit den Tasten ▲ bzw. ▼[26 bzw. 43] aus.
- $\bullet$ Zur Bestätigung drücken Sie die Taste OK [25 bzw. 42]. Die gewählte Aufnahme wird nun in Echtzeit abgespielt.

Am oberen Bildrand erscheint:

Stunde:Minute:Sekunde / Stunde:Minute:Sekunde

(Zeitpunkt während der Dauer der abgespielten Aufnahmen / Dauer der Aufnahmen)

Am unteren Bildrand erscheint:

Jahr Monat Tag (Datum der Aufnahmen)

Stunde:Minute:Sekunde (Uhrzeit der Aufnahmen)

- $\bullet$  Um wi<u>eder an den Anfang der Aufnahme</u> zu gelangen, drücken Sie die Taste [42] bzw. Taste MENU [24] und danach die Taste OK [25 bzw. 42].
- $\bullet$ Um ein Standbild zu erhalten, drücken Sie entweder die Taste **> II** [48] oder die Taste OK [25 bzw. 42]. Um wieder in den Abspielmodus zu gelangen, drücken Sie erneut eine dieser zwei Tasten.
- $\bullet$  Zum Rückwärts- bzw. Vorwärtsspulen drücken Sie die Taste  $\blacktriangledown$  bzw.  $\blacktriangle$ [26 bzw. 43]. Drücken Sie wiederholt diese Tasten, um zwischen Abspielen sowie 1-, 2-, 4-, 8-und 16-fachem Spulen zu wechseln.
- $\bullet$ Um zurück zur Uhrzeiten-Übersicht zu kommen, drücken Sie zwei Mal die Taste **EX** [44] oder die Taste MENU [24].

## Aufnahmen löschen

Sie können entweder einen/alle Tage oder eine/alle Uhrzeiten-Aufnahmen eines Tages löschen:

- $\bullet$ Wählen Sie einen Aufnahmenordner (einen Tag oder eine Uhrzeit) aus.
- $\bullet$ Drücken Sie die Taste  $\mathbf{U}$  [45] oder DEL [23].
- $\bullet$ Wählen Sie mit den Tasten < > [26 bzw. 43] einen (Delete One) oder alle Aufnahmen (Delete All) aus.
- $\bullet$ Drücken Sie zur Bestätigung die Taste OK [25 bzw. 42].
- $\bullet$ Wählen Sie mit den Tasten <  $\blacktriangleright$  [26 bzw. 43] die zwei Ringe mit grünem Hintergrund aus.
- $\bullet$ Drücken Sie zur Bestätigung die Taste OK [25 bzw. 42]. Die Aufnahme/n werden nun gelöscht.

#### Hinweise:

- -<br>০ Diese Funktionen sind nur möglich, wenn eine formatierte, lesbare und ungesicherte SD-Karte im Monitor eingesetzt ist.
- Wenn keine Aufnahmen auf der SD-Karte abgespeichert wurden, erscheint bei Anwahl der Aufnahmeliste "No Files" auf dem Bildschirm.
- Wurden in einem Tagesordner alle Aufnahmen gelöscht, erscheint bei Anwahl des Tagesordners "No Files" auf dem Bildschirm. In diesem Fall ist es sinnvoll, diesen Tagesordner zu löschen.
- Im Menü kann zusätzlich eingestellt werden, ob die Karte automatisch überschrieben werden soll (s. Kapitel 16.2).
- Über die Menü-Einstellungen gelangen Sie auch in die Aufnahme-Liste (s. Kapitel 16).
- Wird ca. 1 Minute keine Taste im gedrückt, springt das System automatisch in den Schwenk/Neige-Modus zurück.

## **15.3 Quadmodus anzeigen**

Sie können alle Kamerakanäle gleichzeit auf dem Bildschirm ansehen, dabei ist der Bildschirm viergeteilt:

- $\bullet$ Stellen Sie den Bild-Modus ein, indem Sie die P/T-Taste [36 bzw. 50] so oft drücken, bis P/T auf dem Bildschirm erlischt.
- $\bullet$ Drücken Sie die Taste **[49]** . Der Bildschirm erscheint nun viertgeteilt, auf jedem Quadranten ist eins der vier Kamerabilder zu sehen.
- $\bullet$ Um den Quadmodus zu verlassen, drücken Sie die Taste  $\Box$  erneut.

#### Hinweise:

- Über die Menü-Einstellungen gelangen Sie auch in den Quadmodus (s. Kapitel 16.4).
- Sind nicht alle vier Kanäle belegt, werden nur die Kamerabilder der gepaarten Kamera gezeigt, auf den Quadranten, denen keine Kamera zugeteilt wurde, erscheint "OFF".
- Der Quadmodus wird vom System nicht automatisch verlassen, Sie müssen ihn ausschalten, um in einen anderen Modus zu gelangen.

# **16. Einstellungen im Menü**

- $\bullet$ Drücken Sie so oft die PT-Taste [36 bzw. 50], bis P/T oben am Bildschirm erlischt.
- $\bullet$ Drücken Sie die Taste MENU [24] bzw. [44]. Auf dem Bildschirm erscheint das Menü.
- $\bullet$ Wählen Sie mit den Tasten  $\blacktriangleright$  und  $\blacktriangleleft$  [26 bzw. 43] einen der vier Menüpunkte aus.
- $\bullet$ Bestätigen Sie mit der Taste OK [25 bzw. 42]. Auf dem Bildschirm erscheint der Menüpunkt.
- $\bullet$ Wählen Sie ggf. mit den Tasten  $\triangle$  und  $\nabla$  [26 bzw. 43] einen Untermenüpunkt aus.
- $\bullet$ Wählen Sie mit den Tasten  $\blacktriangleright \blacktriangleleft \blacktriangle \blacktriangleright$  [26 bzw. 43] ggf. die gewünschte Einstellung aus.
- $\bullet$ Bestätigen Sie ggf. mit der Taste OK [25 bzw. 42].
- $\bullet$ Drücken Sie die Taste MENU [24] bzw. [44], um zurück in das Menü zu gelangen.
- $\bullet$ Um das Menü zu beenden, drücken Sie erneut die Taste MENU bzw. Hinweis:

Wird ca. 1 Minute keine Taste im Aufnahme-Modus gedrückt, springt das System automatisch in den Schwenk/Neige-Modus zurück.

# **16.1 Kameraeinstellungen (Camera Setup)**

# **Kanal ausschalten - Camera On/Off**

Sie können bei jedem Kamerakanal 1 bis 4 wählen, ob er auf dem Monitorbildschirm gezeigt werden soll (ON) oder nicht (OFF):

 $\bullet$ Wählen Sie mit den Tasten  $\blacktriangleright$  und  $\blacktriangleleft$  [26 bzw. 43] einen der vier Kanäle aus (Cam1 / Cam2 / Cam3 / Cam4).

 $\bullet$ Wählen Sie durch Drücken der Taste OK [25 bzw. 42] die gewünschte Einstellung ON/OFF.

<u>Hinweis: Sie können einen ausgeschalteten Kanal weder anwählen noch</u> darauf aufnehmen.

#### **Bildschirmhelligkeit - Camera Brightness**

Werkseinstellung: 5

Sie können das Monitorbild jedes Kanals 1 bis 4 auf dem Bildschirm heller oder dunkler einstellen (zwischen  $0=$ dunkler und 9 $=$ heller):

- $\bullet$ Wählen Sie mit den Tasten  $\blacktriangleright$  und  $\blacktriangleleft$  [26 bzw. 43] einen der vier Kanäle aus (Cam1 / Cam2 / Cam3 / Cam4).
- $\bullet$ Bestätigen Sie mit der Taste OK [25 bzw. 42].
- $\bullet$ Wählen Sie mit den Tasten  $\blacktriangleright$  und  $\blacktriangleleft$  die gewünschte Einstellung.
- $\bullet$ Bestätigen Sie mit der Taste OK.

#### **Kamerazuordnung - Pairing**

Mit dieser Funktion können Sie jedem Kanal 1 bis 4 eine Kamera DF-260K zuordnen (Die Kamera wird mit dem Kanal gepaart):

- $\bullet$ Wählen Sie mit den Tasten  $\blacktriangleright$  und  $\blacktriangleleft$  [26 bzw. 43] einen der vier Kanäle aus (Cam1 / Cam2 / Cam3 / Cam4).
- $\bullet$ Bestätigen Sie mit der Taste OK [25 bzw. 42]. Sie haben nun ca. 1 Minute Zeit, eine Kamera zu paaren. Während dieser Zeit blinkt die Verbindungs-Anzeige [27] und auf dem Bildschirm dreht sich ein Symbol.
- $\bullet$ Paaren Sie eine Kamera mit dem ausgewählten Kanal, indem Sie innerhalb der Minute die Pairing-Taste [8] drücken. Auf dem Bildschirm erscheint "OK", das System verlässt den Menü-Modus und zeigt das Kamerabild der gepaarten Kamera auf dem Bildschirm.

Hinweise:

- ۔<br>ہ Ordnen Sie eine bereits gepaarte Kamera einem anderen Kanal zu, wird die alte Paarung/Zuordnung gelöscht.
- Ordnen Sie ein Kamera einem bereits belegten Kanal zu, wird die alte Belegung/Zuordnung überschrieben.
- Sie können dem <u>System nur eine Kamera des Typs DF-260K zuordnen</u>

#### **Auflösung der Aufnahme- Resolution**

#### Werkseinstellung: 640x480

Sie können zwischen einer Bildauflösung von 640x480 und 320x240 wählen. Die Wahl der Auflösung hat auch Auswirkung auf die Datei-Größe der gespeicherten Aufnahmen: Wählen Sie 320x240, wird die Datei kleiner, das Bild weniger gut aufgelöst, wählen Sie 640x480 wird die Datei größer, das Bild jedoch besser aufgelöst.

- $\bullet$ Wählen Sie mit den Tasten  $\blacktriangleright$  und  $\blacktriangleleft$  [26 bzw. 43] die gewünschte Einstellung aus.
- $\bullet$ Bestätigen Sie mit der Taste OK [25 bzw. 42].

#### **Tabelle: Speicherkapazität je nach Auflösung:**

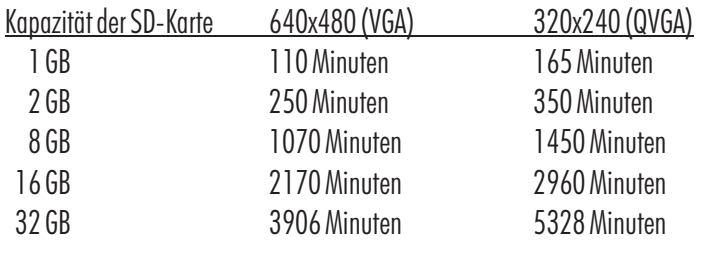

# **16.2 Einstellungen für die Aufnahme (Recorder Setup)**

#### **Alarm Period**

keine Funktion

#### **Motion Detection Record Period**

keine Funktion

#### **Überschreiben der SD-Karte - SD Card Overwrite**

Werkseinstellung: On

Sie können hier einstellen, ob die SD-Karte, wenn sie voll ist, überschrieben werden soll (On - das Überschreiben beginnt bei den ältesten Daten), oder nicht  $(0)$ 

- $\bullet$  Wählen Sie mit den Tasten  $\blacktriangleright$  und  $\blacktriangleleft$  [26 bzw. 43].die gewünschte Einstellung.
- Bestätigen Sie mit der Taste OK [25 bzw. 42].  $\bullet$

Hinweis: Wurde die Einstellung "Off" gewählt, ist bei einer vollen Karte keine Aufnahme mehr möglich. Auf dem Bildschirm wird "FULL" angezeigt. Setzen Sie dann bitte eine neue SD-Karte ein, um weitere Aufnahmen zu ermöglichen.

## **16.3 Aufnahmeliste (Event List)**

Gehen Sie bitte vor, wie unter Kapitel 15.2 beschrieben.

## **16.4 Systemeinstellungen (System Setup)**

#### **Quadmodus - Quad Display**

Werkseinstellung: Off

Sie können alle Kamerakanäle gleichzeit auf dem Bildschirm ansehen, dabei ist der Bildschirm viergeteilt (Einstellung On):

- Wählen Sie mit den Tasten  $\blacktriangleright$  und  $\blacktriangleleft$  [26 bzw. 43] die gewünschte Einstellung (On  $=$  Quadmodus, Off $=1$  Kanal sichtbar).  $\bullet$
- Bestätigen Sie mit der Taste OK [25 bzw. 42]. Das System verlässt automatisch das Menü. Auf dem Bildschirm ist bei Einstellung On der Quadmodus aktiv, bei Einstellung Off der vorher verlassene Kanal.  $\bullet$
- Um den Quadmodus wieder zu verlassen, drücken Sie die Taste MENU [24] (Sie gelangen zurück in das Menü) oder drücken die Taste [49] (Sie befinden sich nun wieder im Schwenk/Neige-Modus).

Hinweise:

- Sie können den Quadmodus auch direkt im Bild-Modus einstellen (s. Kapitel 15.3). -<br>ه
- Sind nicht alle vier Kanäle belegt, werden nur die Kamerabilder der gapaarten Kamera gezeigt, auf den Quadranten, denen keine Kamera zugeteilt wurde, erscheint "OFF". -
- Der Quadmodus wird vom System nicht automatisch verlassen, Sie müssen ihn ausschalten, um in einen anderen Modus zu gelangen. -

#### **Automatische Kanalumschaltung - Scan Period**

#### Werkseinstellung: Off

Sie können sich automatisch nacheinander bis zu 4 Kanäle im Wechsel im Bildmodus anzeigen lassen, hierbei können Sie auch die Dauer der Anzeige auswählen:

 $\bullet$  Wählen Sie mit den Tasten  $\blacktriangleright$  und  $\blacktriangleleft$  [26 bzw. 43] die gewünschte

Einstellung (Off=kein Bildwechsel / 5 Sec=Dauer von 5 Sekunden / 10 Sec= Dauer von 10 Sekunden / 15 Sec= Dauer von 15 Sekunden).

Bestätigen Sie mit der Taste OK.  $\bullet$ 

Erst wenn Sie das Menü verlassen, wird die Kanalumschaltung auf dem Bildschirm angezeigt.

<u>Hinweis: </u>Wenn Sie einen Kanal ausgeschaltet haben (s. Kapitel 16.1), wird dieser Kanal bei der Kanalumschaltung übersprungen.

## **Datum und Uhrzeit des Systems einstellen - Time setting**

- Wählen Sie mit den Tasten  $\blacktriangleright$  und  $\blacktriangleleft$  die gewünschte Einstellung aus:  $\bullet$ 
	- Datum: Year : Jahr (20XX, Bsp: Sie wählen 11 für das Jahr 2011 aus) / Month : Monat / Day : Tag

Uhrzeit: Hours : Stunde / Minutes : Minute

- Wählen Sie mit den Tasten ▲ und ▼ [26 bzw. 43] die gewünschte Zahl aus.  $\bullet$
- Bestätigen Sie mit der Taste OK [25 bzw. 42].  $\bullet$

## **SD-Karte formatieren - SD Card Format**

Wenn Sie eine unformatierte SD-Karte in den Monitor einsetzen, müssen Sie diese vor der Benutzung formatieren:

- Drücken Sie zur Bestätigung die Taste OK [25 bzw. 42].  $\bullet$
- Wählen Sie mit den Tasten <  $\blacktriangleright$  [26 bzw. 43] die zwei Ringe mit grünem Hintergrund aus.  $\bullet$
- Drücken Sie zur Bestätigung erneut die Taste OK. Die SD-Karte wird nun formatiert.  $\bullet$

<u>Hinweis: Wenn Sie eine SD-Karte formatieren, auf der sich bereits Aufnahmen</u> bzw. Daten befinden, werden diese durch das Formatieren gelöscht.

## **Energiesparmodus - Power Saving**

Werkseinstellung: On

Sie können wählen, ob der Energiesparmodus ein- (On) oder ausgeschaltet (Off) ist. Ist der Energiesparmodus eingeschaltet, schaltet das System 2 Minuten, nachdem keine Taste mehr gedrückt wurde, den Bildschirm aus. Durch Drücken einer der Tasten schalten Sie den Bildschirm wieder ein.

- $\bullet$  Wählen Sie mit den Tasten  $\blacktriangleright$  und  $\blacktriangleleft$  [26 bzw. 43] die gewünschte Einstellung (On=Energiepsarmodus eingeschaltet/ Off=Energiesparmodus ausgeschaltet).
- Bestätigen Sie mit der Taste OK [25 bzw. 42].  $\bullet$

Hinweis: Wird eine Aufnahme getätigt, wird nach 2 Minuten auch bei eingeschaltetem Energiesparmodus nicht der Bildschirm ausgeschaltet.

#### **TV Format**

Werkseinstellung: PAL Ändern Sie die im Werk gemachte Einstellung PAL nicht.

#### **Reset (Rücksetzen auf Werkseinstellung) - Set to Factory Default**

Wenn Sie ein Reset durchführen, werden alle Einstellungsänderungen gelöscht. Alle Einstellungen werden auf die Werkseinstellungen zurückgesetzt.

- Drücken Sie zur Bestätigung die Taste OK.  $\bullet$
- Wählen Sie mit den Tasten <  $\blacktriangleright$  [26 bzw. 43] die zwei Ringe mit grünem  $\bullet$

Hintergrund.

Drücken Sie zur Bestätigung die Taste OK [25 bzw. 42].  $\bullet$ 

## **System Version**

Hier werden die Systemversionen des Monitors und aller gepaarten Kameras angezeigt.

<u>Hinweis:</u> Wenn einem Kanal aktuell keine Kamera mehr zugeordnet ist, wird die zuletzt zugeordnete Kamera-Systemversion angezeigt.

# **17. Funkreichweite**

Die Reichweite der Funk-Übertragung ist abhängig von vielen verschiedenen Faktoren. Im Idealfall sind bei freier Sicht (zwischen den beiden Antennen) bis zu 200 m erreichbar, in Gebäuden dagegen nur noch bis zu 20 m. Eine Garantie für diese Reichweite ist jedoch nicht möglich, da die örtlichen Gegebenheiten am Aufstellungsort diese negativ beeinflussen können. Eine Verschlechterung der Reichweite ist z.B. zu erwarten durch folgende Einflüsse:

- Wände und Decken, insbesondere solche aus Stahlbeton oder Metall -
- Beschichtete Fenster (z.B. Energiespar-Fenster), Heizkörper, Spiegel, Metallflächen  $\circ$
- Elektrische Leitungen und elektrische Geräte (z.B. Elektromotor, Mikrowellenherd)
- Geräte auf der gleichen oder benachbarten Funk-Frequenz (z.B. ein WLAN-System)

# **18. Wartung und Reinigung**

- Die Geräte sind wartungsfrei: Öffnen Sie sie deshalb niemals. -
- Überprüfen Sie regelmäßig die technische Sicherheit und die Funktion. -
- Wird die Reichweite der Fernbedienung schwach, ersetzen Sie die Batterie (Typ CR2025). -
- Ziehen Sie vor der Reinigung die Netzgeräte aus der Steckdose. -
- Äußerlich dürfen die Geräte nur mit einem weichen, nebelfeuchten Tuch oder Pinsel gereinigt werden. -
- Verwenden Sie zur Reinigung keine carbonhaltigen Reinigungsmittel, Benzine, Alkohole oder ähnliches. Dadurch wird die Oberfläche der Geräte angegriffen. Außerdem sind die Dämpfe gesundheitsschädlich und explosiv. Verwenden Sie zur Reinigung auch keine scharfkantigen Werkzeuge, Schraubendreher, Metallbürsten o.ä.

# **19. Optionales Zubehör**

- Zusatz Kamera DF-260K inkl. Zubehör Art.Nr. 27 265 -
- Antennenverlängerungskabel für Kamera inkl. Wandhalterung zur Durchführung durch die Wand und Montage im Gebäude Länge 2 m, Dämpfung 1,6 dB, Art.Nr. 27 243 Länge 4 m, Dämpfung 3,2 dB, Art.Nr. 27 244 -
- A/V- Verlängerungskabel, 3,5 mm Ø Stereo-Stecker/-Kupplung, Länge 10m Art.Nr. 27 234

# **20. Entsorgung**

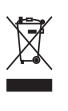

Sie dürfen Verpackungsmaterial und ausgediente Batterien oder Geräte nicht im Hausmüll entsorgen, führen Sie sie der Wiederverwertung zu. Den zuständigen Recyclinghof bzw. die nächste Sammelstelle erfragen Sie bei Ihrer Gemeinde.

# **21. Konformitätserklärung**  $CE$ <sup> $\odot$ </sup>

Hiermit erklären wir, INDEXA GmbH, Paul-Böhringer-Str. 3, D - 74229 Oedheim, dass sich dieses Produkt in Übereinstimmung mit den grundlegenden Anforderungen und den anderen relevanten Vorschriften der Richtlinie 1995/5/EG befindet. Die Konformitätserklärung zu diesem Produkt finden Sie unter www.indexa.de.

Dieses Gerät darf in folgenden Ländern betrieben werden:

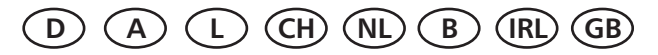

# **22. Garantie**

Sie erhalten auf dieses Produkt 2 Jahre Garantie ab Kaufdatum. Bitte bewahren Sie den Kassenbon als Kaufnachweis auf.

Diese Garantie gilt nur gegenüber dem Erstkäufer und ist nicht übertragbar. Die Garantieleistung gilt ferner nur für Material- oder Fabrikationsfehler.

Bei missbräuchlicher und/oder unsachgemäßer Behandlung, Gewaltanwendung und bei Eingriffen, die nicht von der Servicestelle vorgenommen wurden, erlischt die Garantie.

Garantieleistungen bewirken weder eine Verlängerung der Garantiefrist noch setzen sie eine neue Garantiefrist in Lauf. Die Garantiefrist für eingebaute Ersatzteile endet mit der Garantiefrist für das Gesamtgerät.

Rücksendungen bitte frei Haus. Nicht frei gemachte Sendungen werden nicht angenommen. Reparaturen können nur bearbeitet werden, wenn eine ausführliche Fehlerbeschreibung beiliegt. Senden Sie überdies nur gut verpackte und komplette Systeme zurück.

Ihre gesetzlichen Rechte werden durch diese Garantie nicht eingeschränkt.

Indexa GmbH, Paul-Böhringer-Str. 3, 74229 Oedheim, Deutschland www.indexa.de 2011/03/09

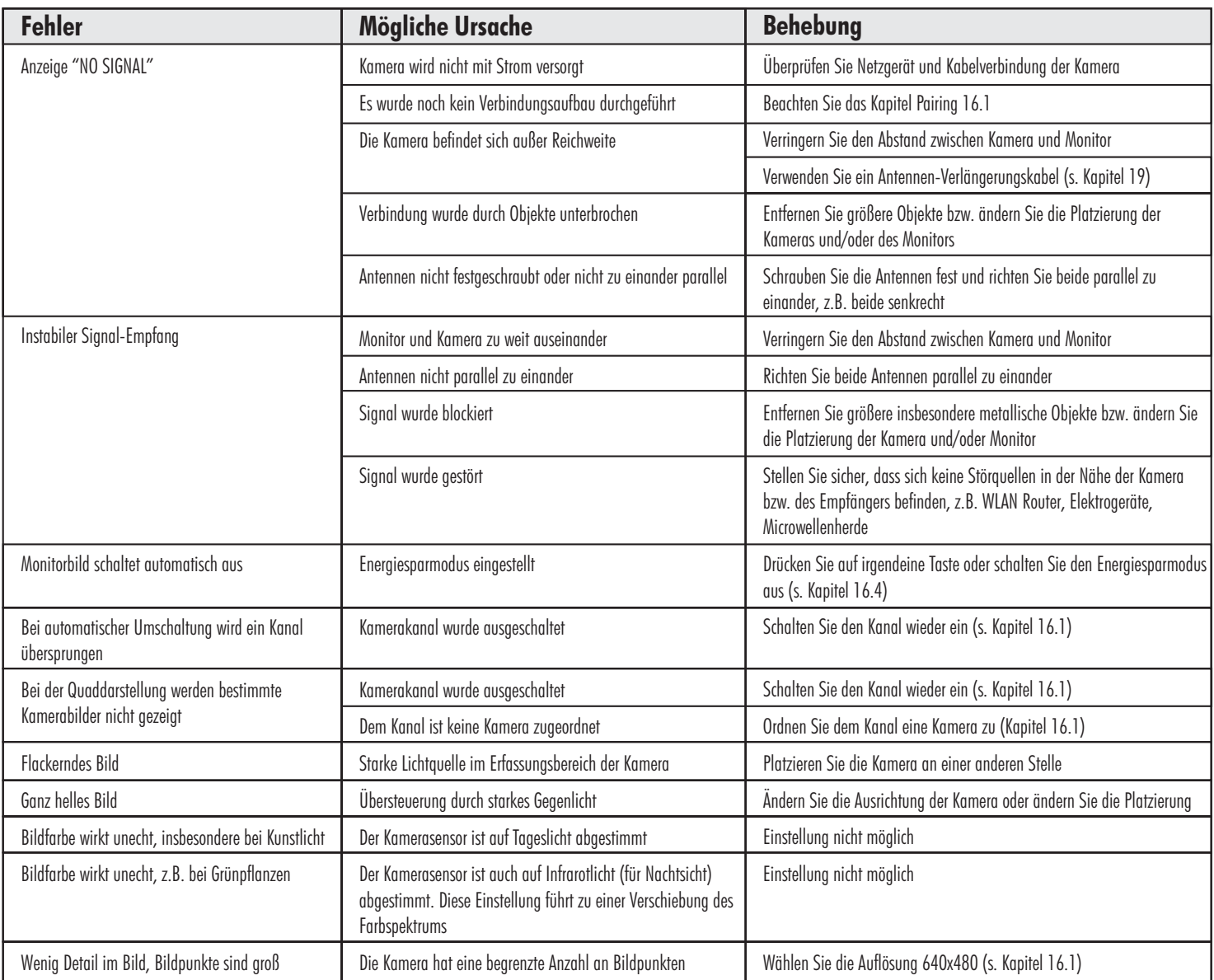

# **23. Fehlersuche**